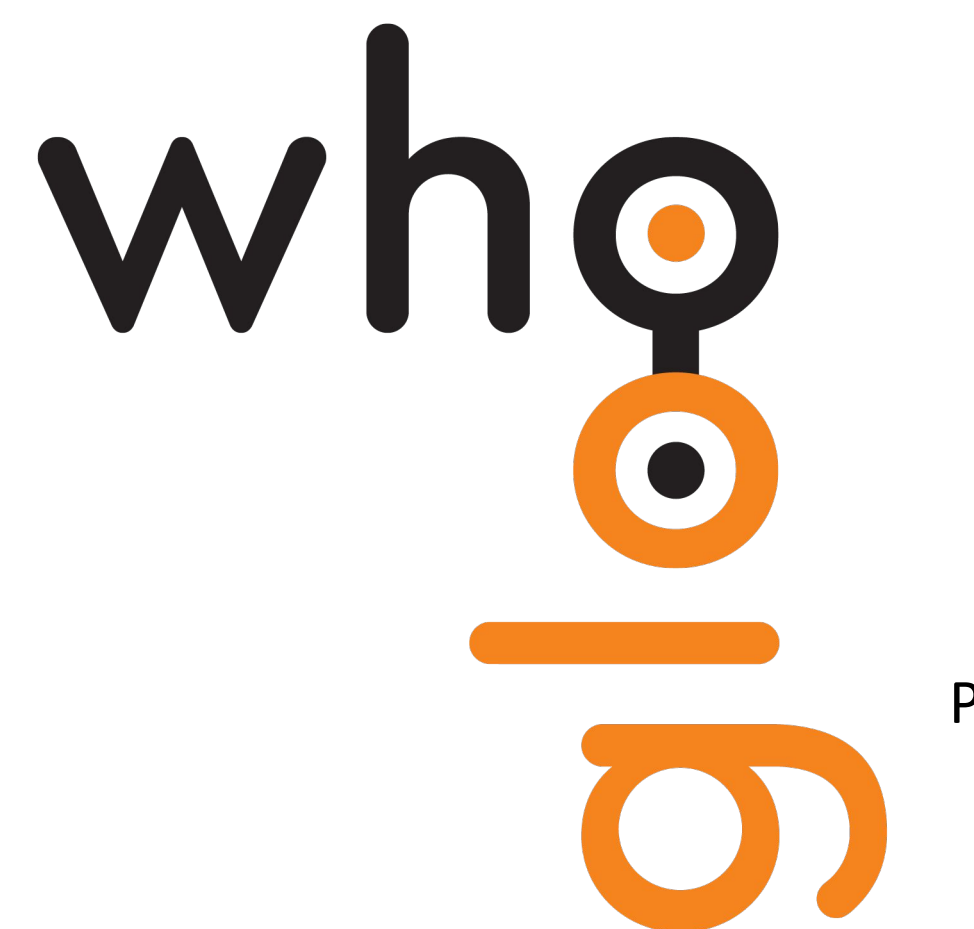

# **Docker II - Judgement Day** Poocker  $\Omega$

PUG Challenge Americas 2016

> Thomas Hansen whoGloo, Inc.

Thomas Hansen CEO & Co-Founder of whoGloo, Inc.

Working with OpenEdge since 1995

Working with Docker since 2014 :-)

- Core part of the nodeSpeed development platform and application runtime environments
- Used for internal OpenEdge projects

### What is Docker?

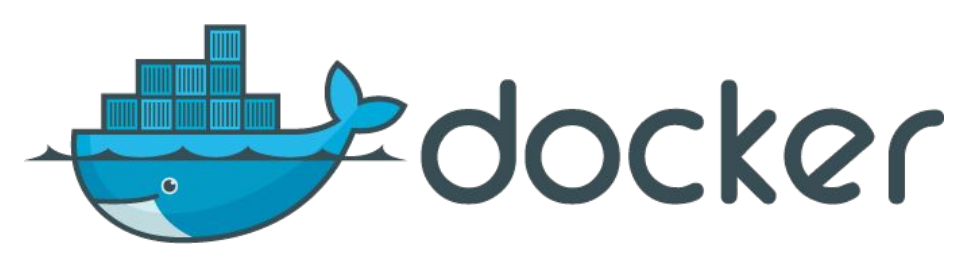

#### **DOCKER PROJECTS**

Specialized tools to help developers build modern, distributed applications.

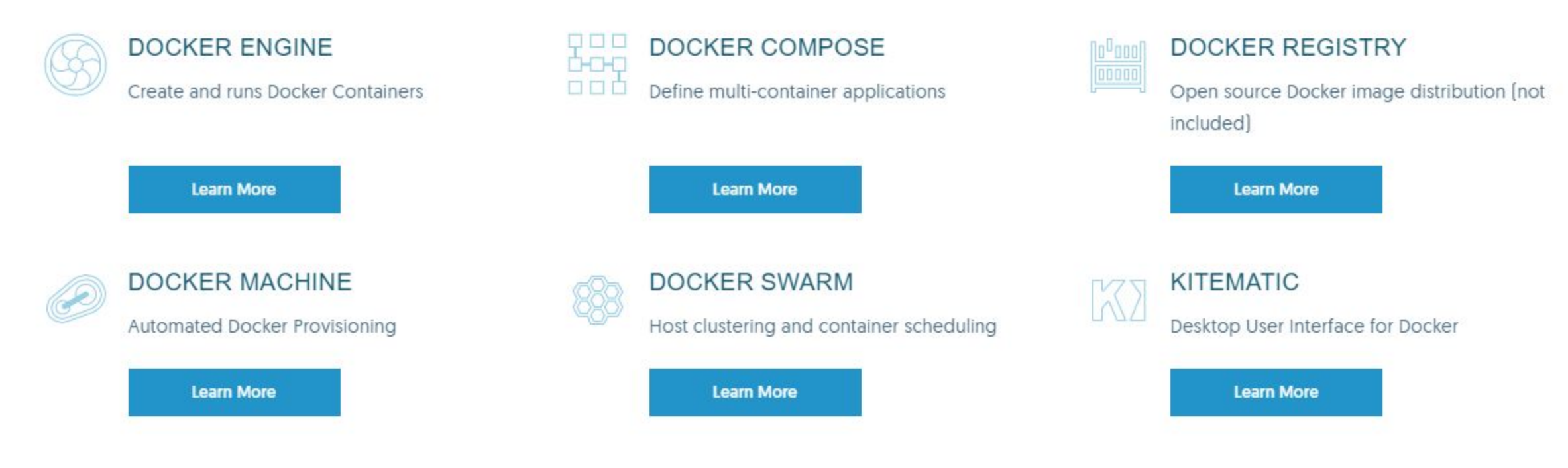

### Containers vs. VMs

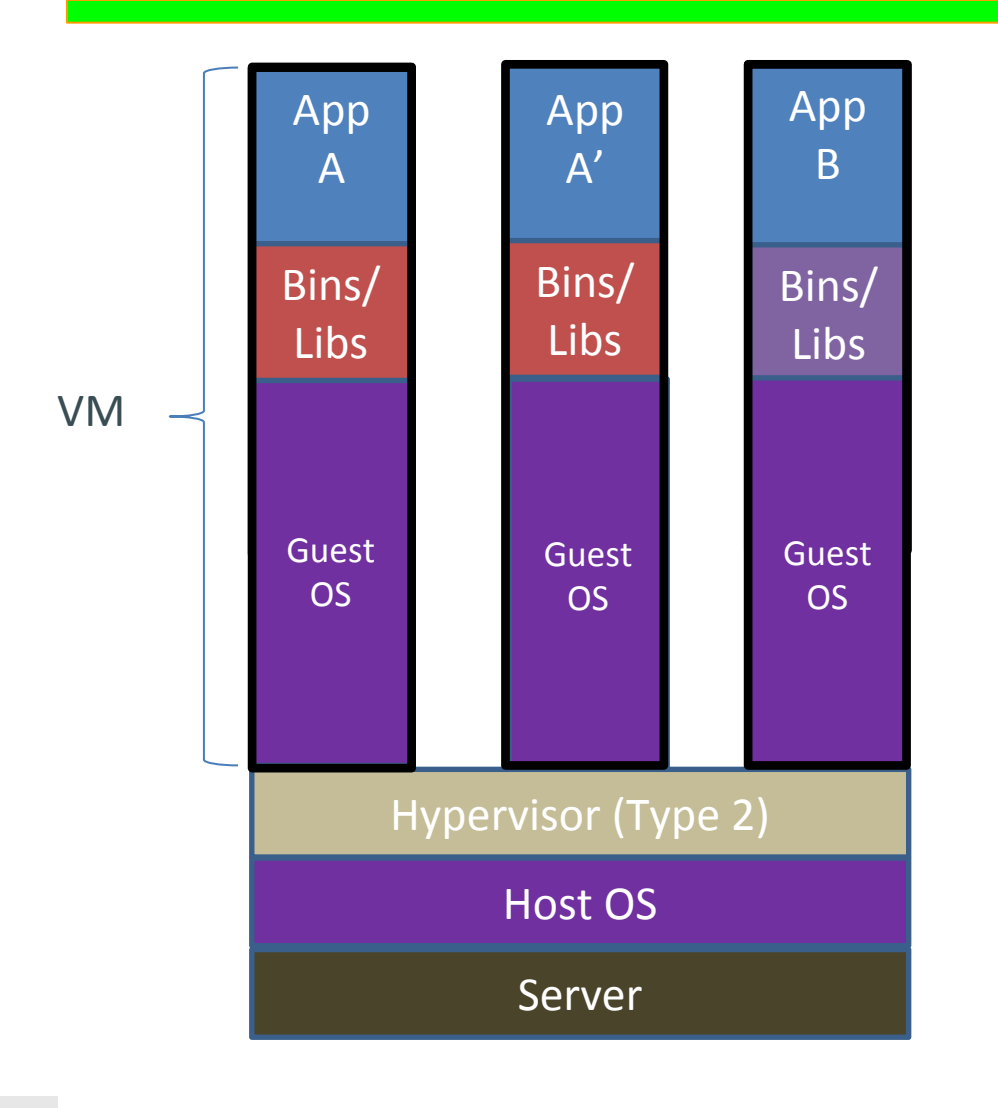

#### Containers are isolated, but share OS and, where appropriate, bins/libraries

…result is significantly faster deployment, much less overhead, easier migration, faster restart

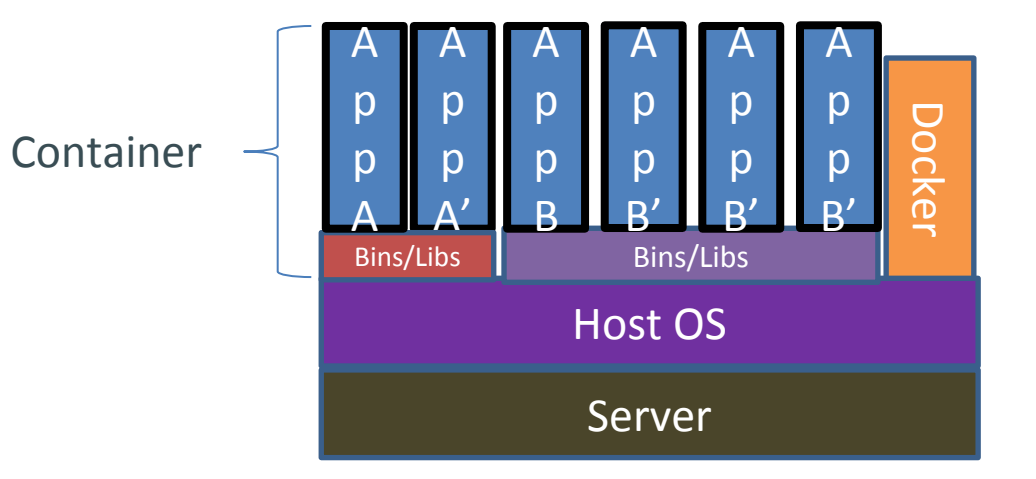

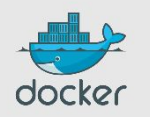

## Docker Engine

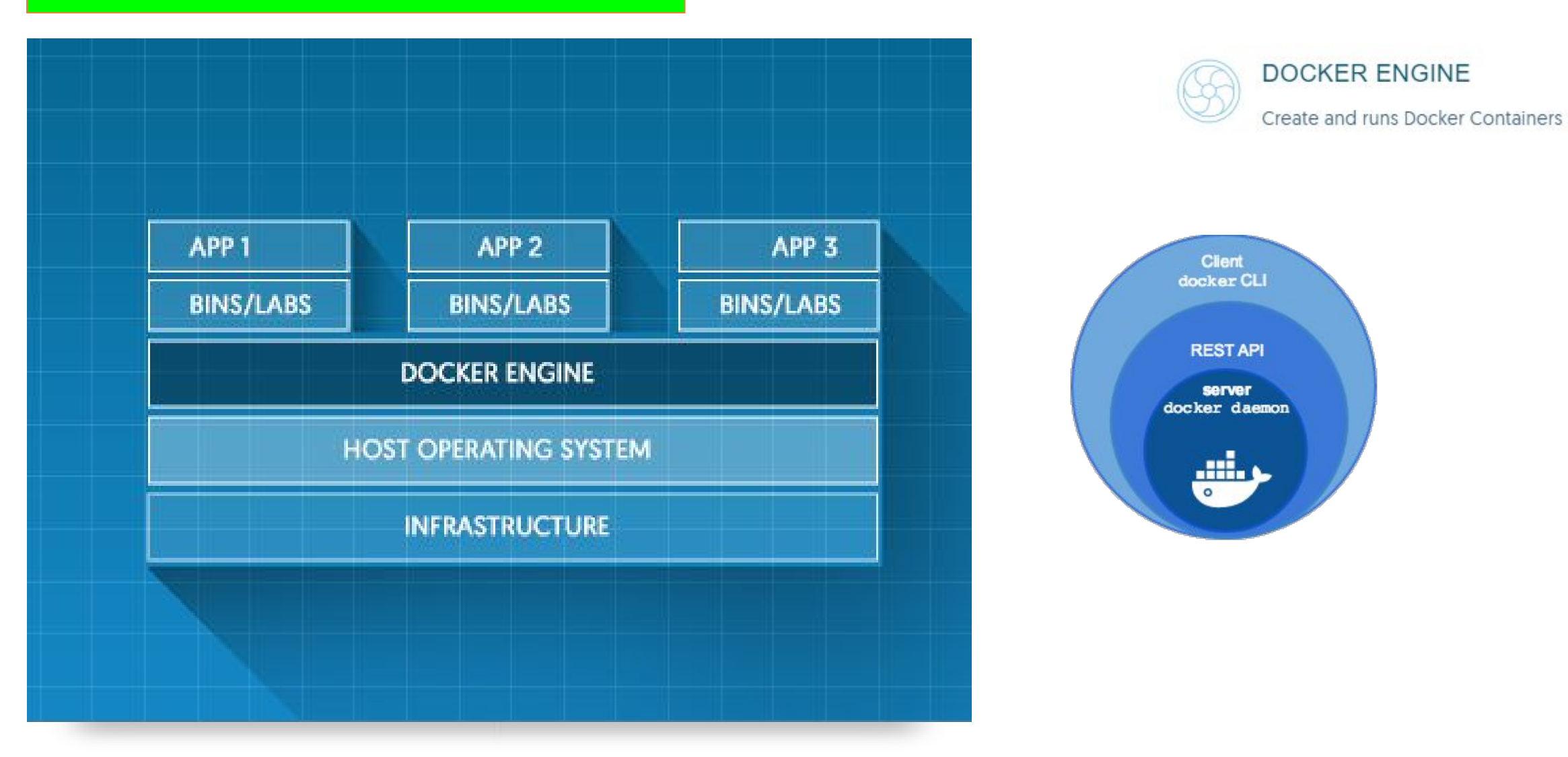

### Docker Engine

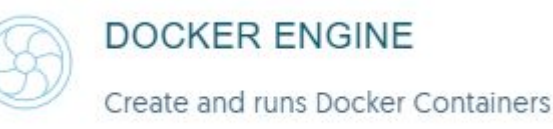

**docker create**: create new container from image

**docker run**: run container

**docker exec**: execute a program inside a running container

**docker stop** / **start** / **restart** 

**docker inspect**: inspect the structure of a container

**docker cp**: copy data between host and containers

**docker rm**: remove docker container

**docker rmi**: remove docker image

### Docker Compose

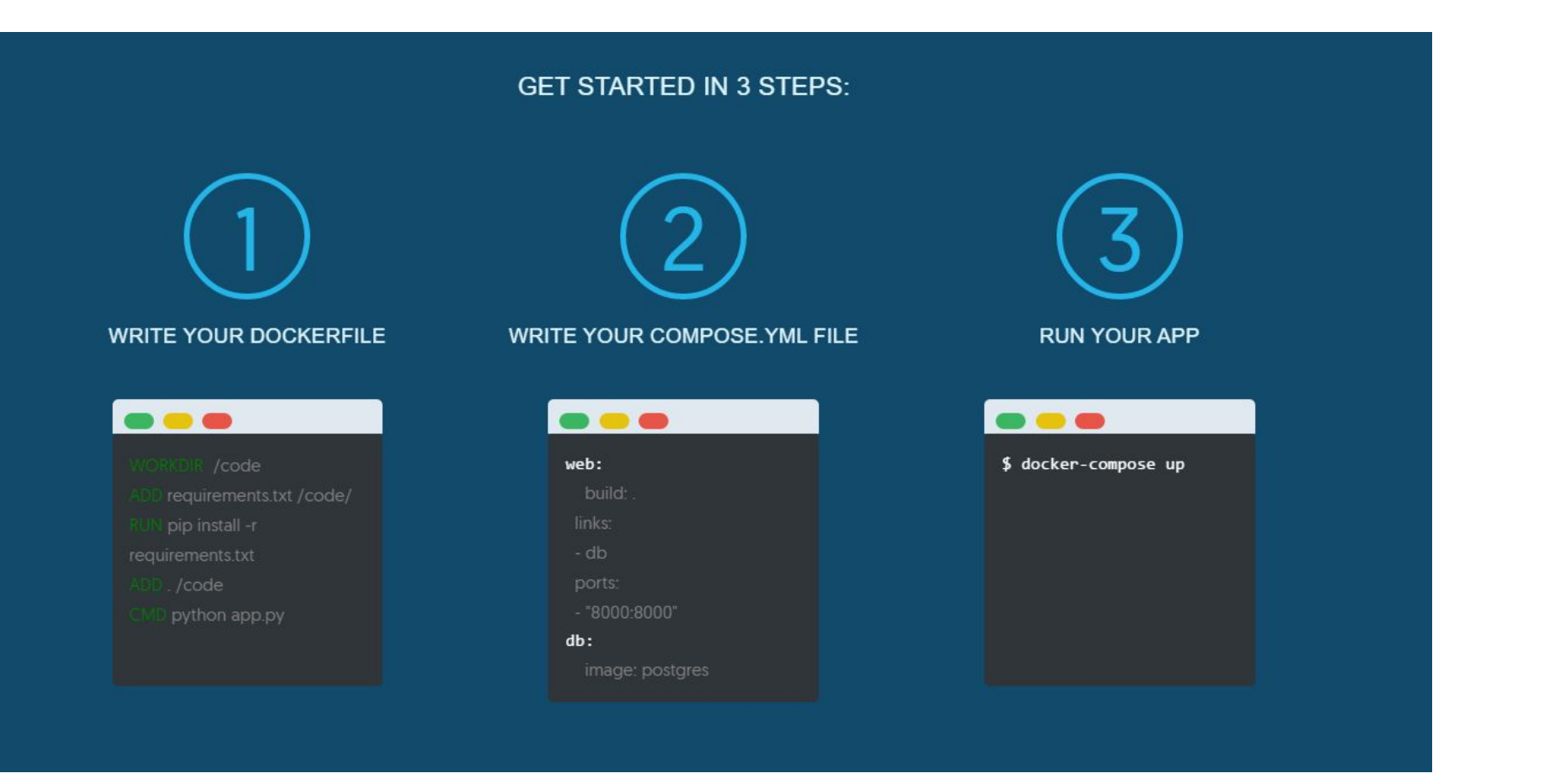

모모모<br>라마무

 $\Box$ 

**DOCKER COMPOSE** 

Define multi-container applications

© 2016 www.whogloo.com

#### © 2016 www.whogloo.com

### Docker Compose

### "Recipes" for projects with multiple containers  $\frac{1}{\log n}$  Docker compose

**openedge: image: whogloo/openedge116 volumes\_from: - openedge\_dev\_data ports: - 9090:9090 openedge\_dev\_data: image: busybox volumes: - /data**

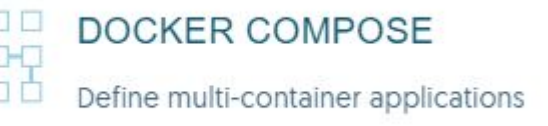

## Docker Hub

Cloud service (registry)

Share Applications

Automate workflows

Assemble apps from components

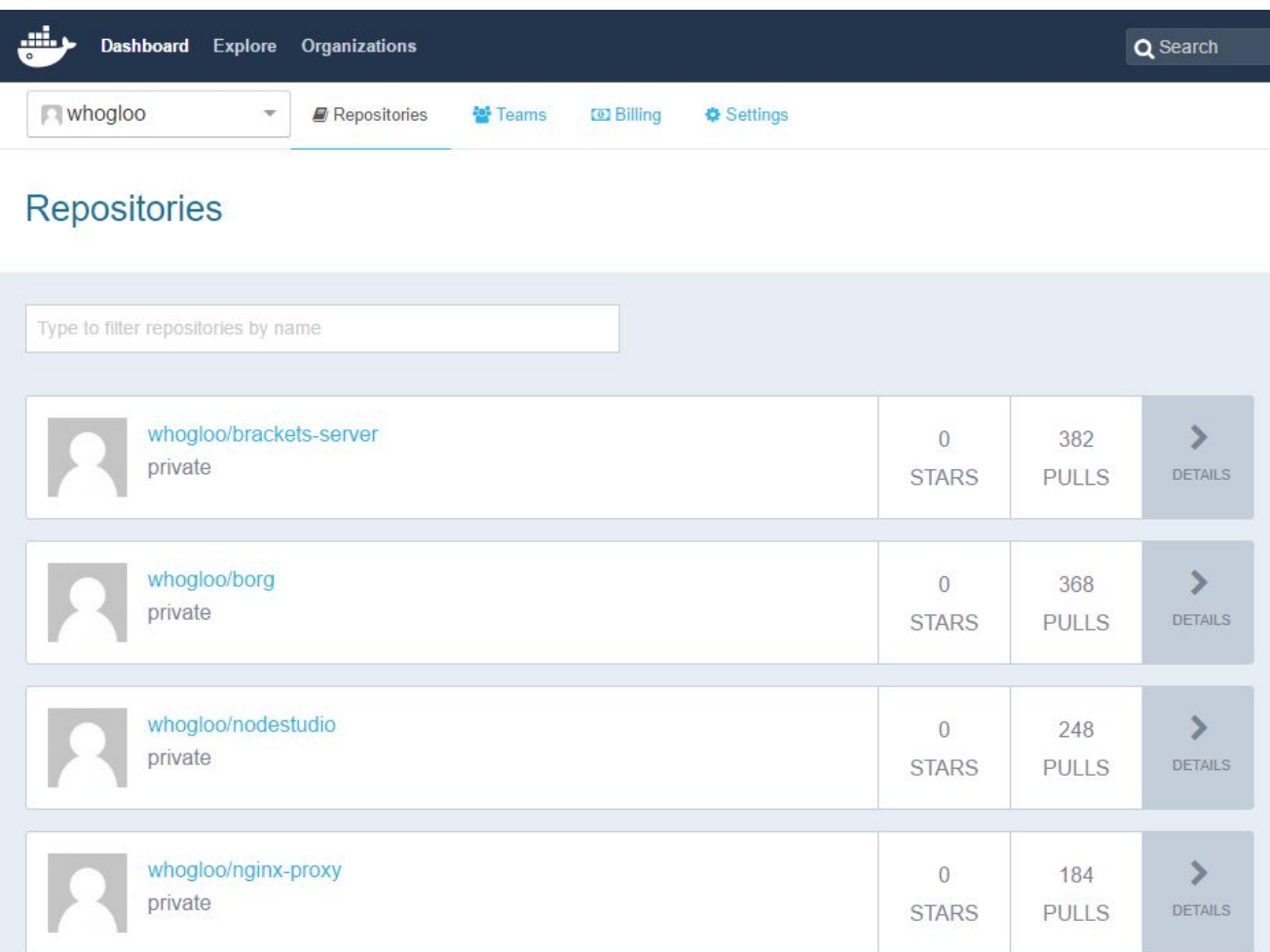

# Docker Registry

"The Registry is a stateless, highly scalable server

side application that stores and lets you distribute

Docker images."

You should use the Registry if you want to:

- Tightly control where your images are being stored
- Fully own your images distribution pipeline
- Integrate image storage and distribution tightly into your in-house

development workflow

(Source: docker.com)

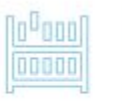

**DOCKER REGISTRY** 

Open source Docker image distribution [not included)

#### © 2016 www.whogloo.com

## Docker Machine

Automates all the provisioning and installation tasks for a single Docker host

- **\$ docker-machine create -d virtualbox dev**
- **\$ docker-machine create --driver amazonec2 aws-sandbox**

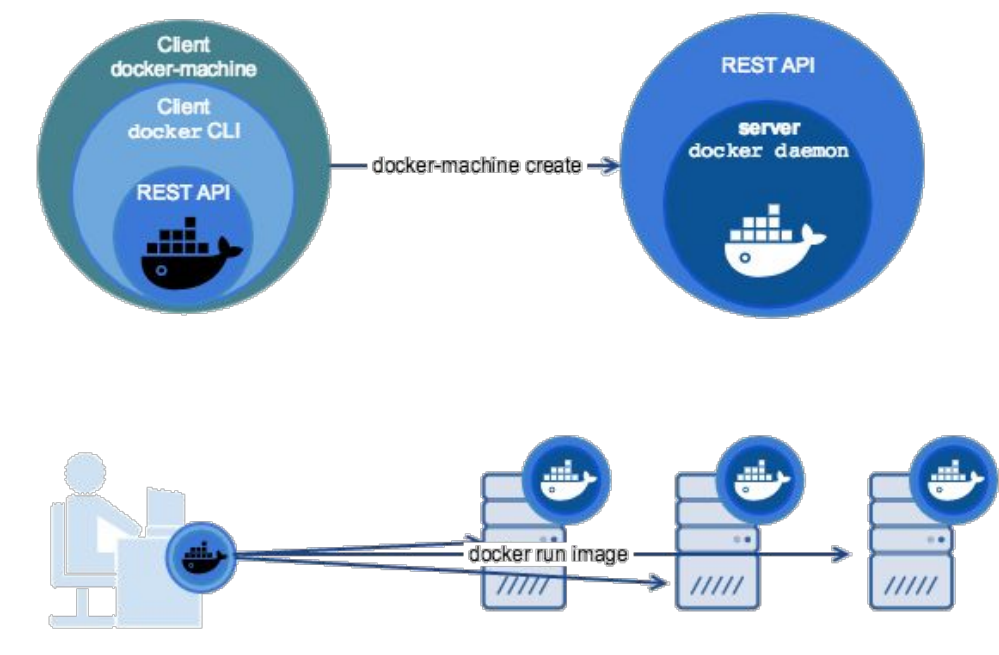

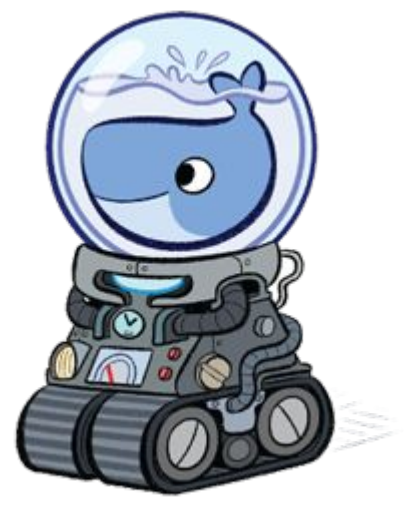

### Docker Swarm

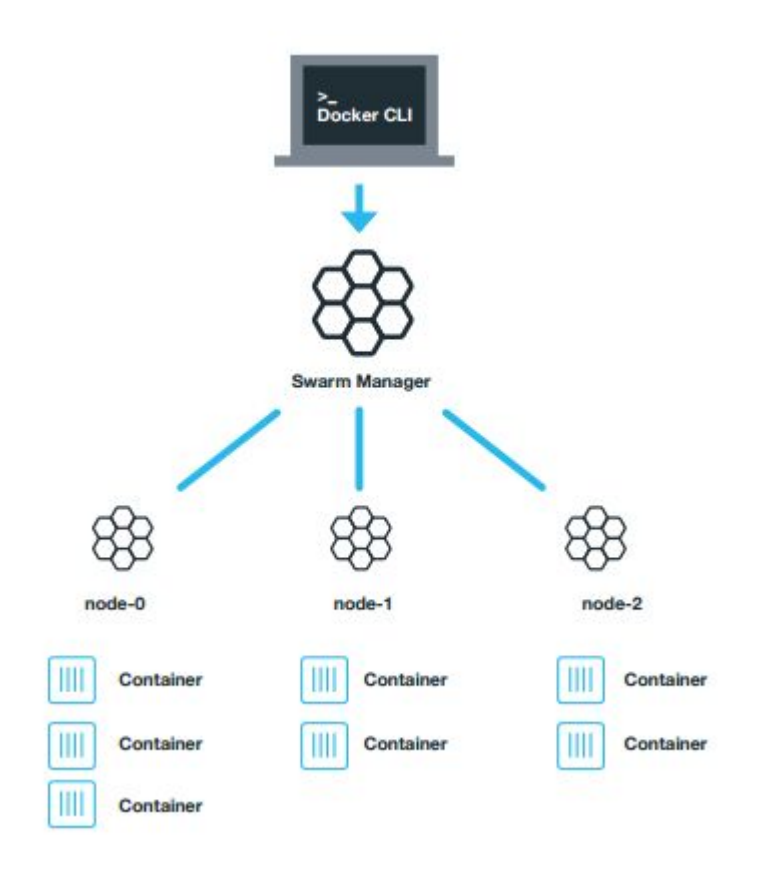

828

**DOCKER SWARM** Host clustering and container scheduling

## Docker Swarm

#### Create a swarm

```
docker-machine create -d virtualbox \
```

```
 --swarm --swarm-master \
```

```
 --swarm-discovery token:// swarm-master
```
#### Create more docker hosts for swarm

```
docker-machine create -d virtualbox \
```

```
 --swarm --swarm-discovery token:// swarm-node-00
```
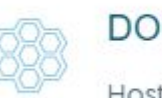

**DOCKER SWARM** 

Host clustering and container scheduling

"Docker Cloud is a hosted service that provides a Registry with build and testing facilities for Dockerized application images, tools to help you set up and manage your host infrastructure, and deployment features to help you automate deploying your images to your infrastructure."

## Docker Volumes

#### Volume drivers exist for

- AWS S3
- GlusterFS
- Flocker
- Azure File Storage
- VMWare
- NFS
- ….

### Complete list:

<https://github.com/docker/docker/blob/master/docs/extend/plugins.md>

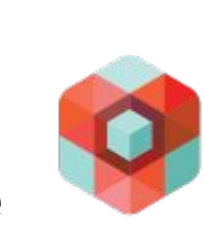

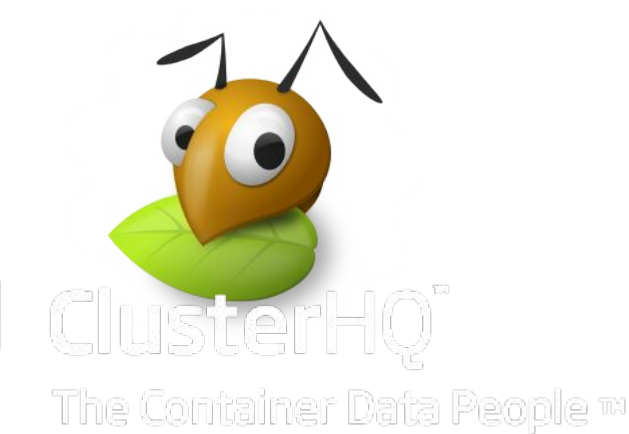

## Docker for Windows

- Docker for Windows and Kitematic currently in beta
- Download and test today

### Docker Store

- "a marketplace for trusted and validated dockerized software free, open source and commercial"
- Private Beta just launched

## Docker & OpenEdge

The following slides contain information of a highly sensitive nature - of which you will have no recollection when you leave...

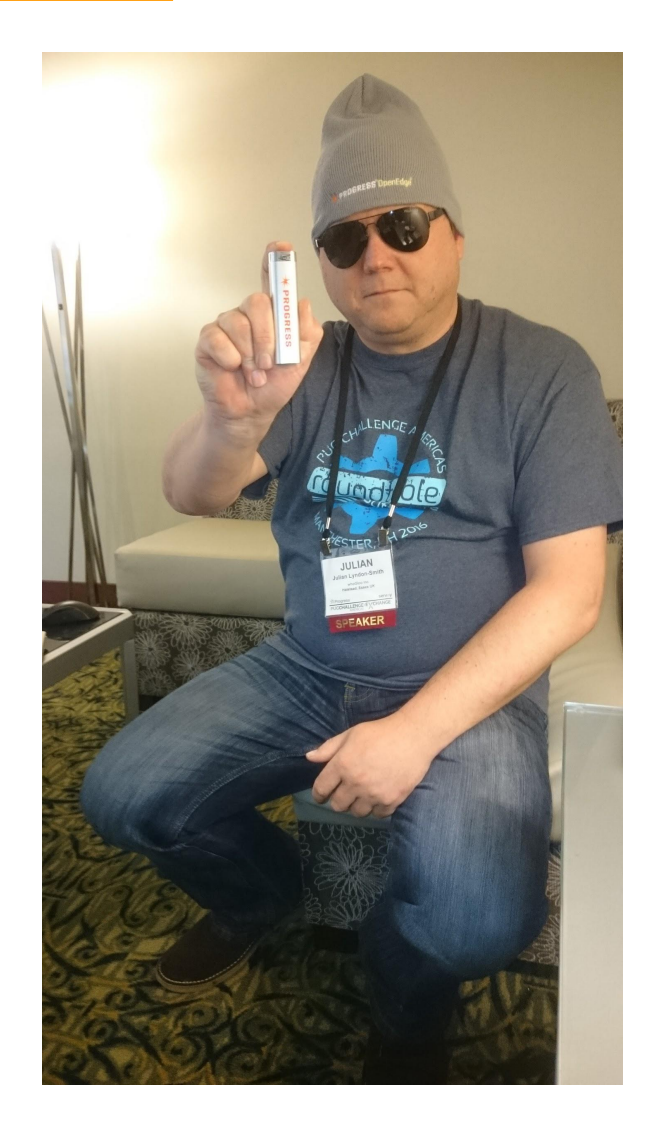

Need OpenEdge to run databases, AppServer, WebSpeed?

- Install Docker
- Build images
- Push images
- Pull images to any machine
- Configure containers
- Run

### Quickly pull and use OpenEdge on any supported platform **No installation on host required!**

- Run & maintain databases
- Run AppServers
- Run WebSpeed
- Execute ad-hoc OpenEdge jobs

# OpenEdge & Docker

● Test applications on multiple OpenEdge versions/platforms - **on one host without installing** - just pull and run

# OpenEdge & Docker

- Develop
- Test
- Build
- Deploy
- Install

### OpenEdge in Docker examples

### Roundtable TSMS in Docker

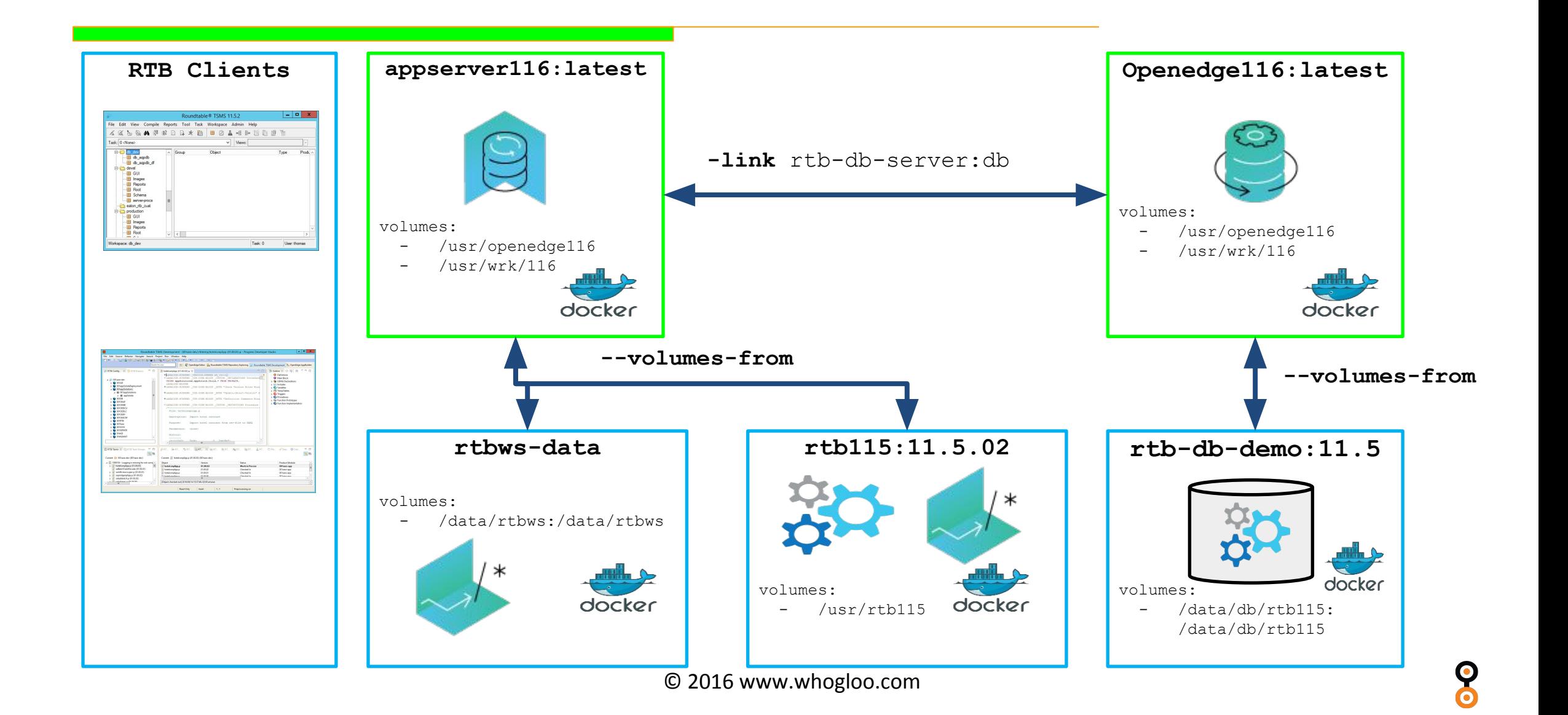

### Development Containers

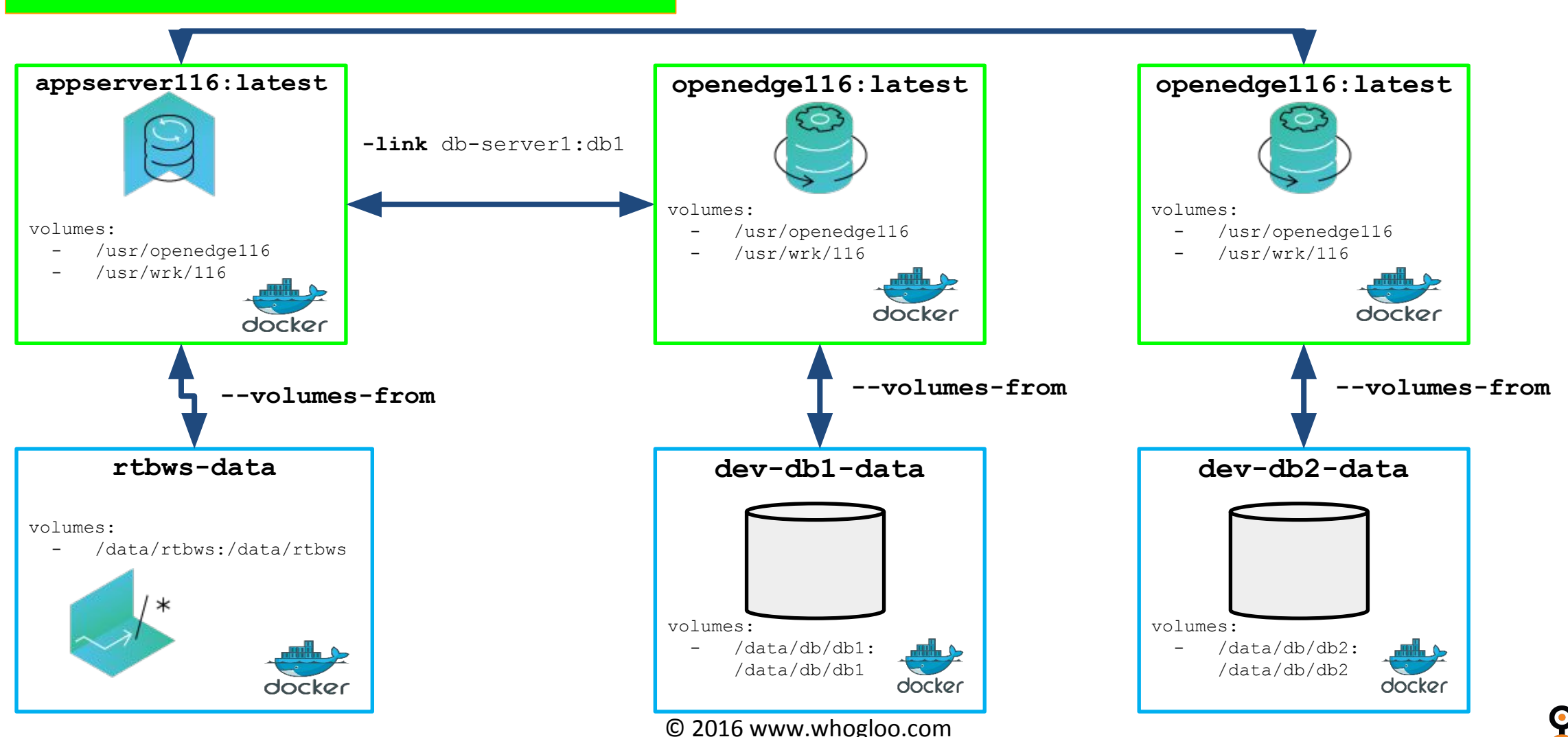

### Shared memory

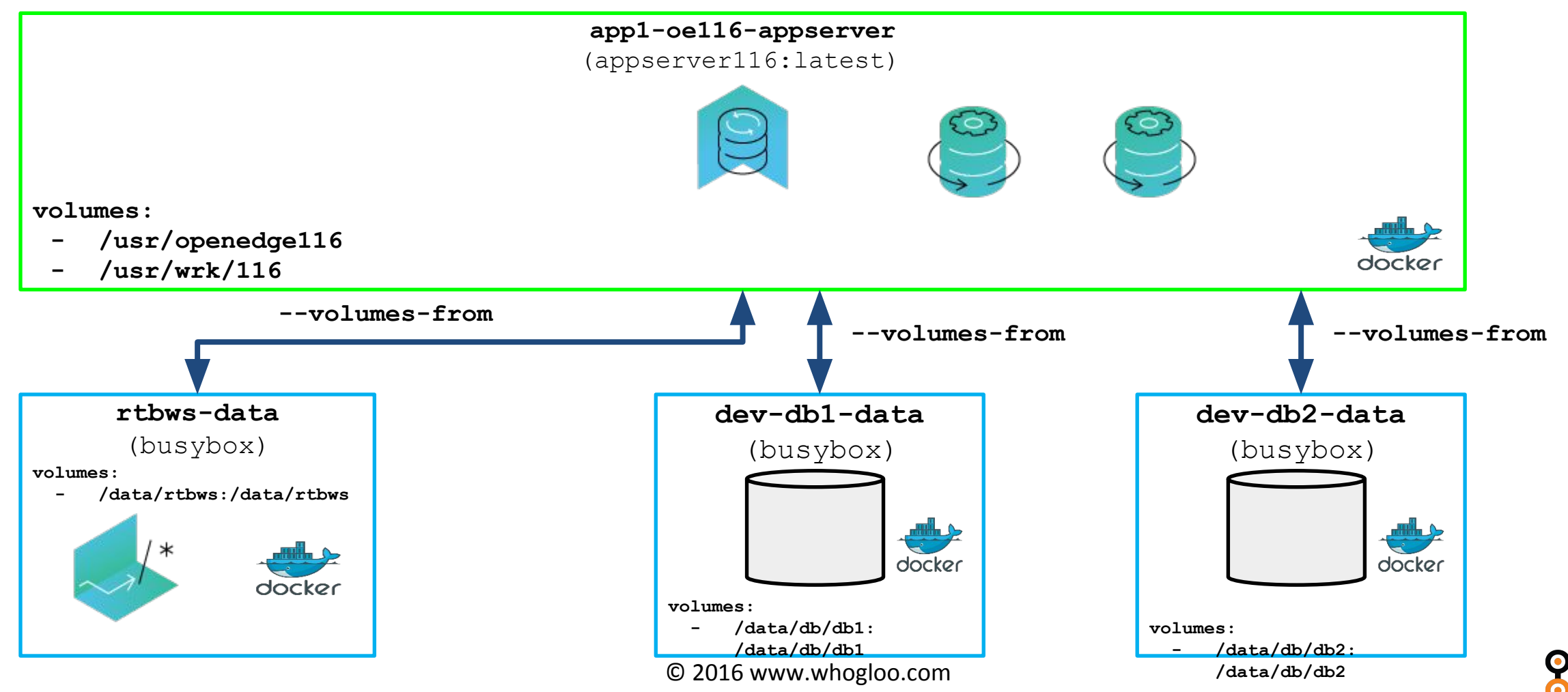

## OpenEdge Demo

### Docker Build

### After application deployment and build - put it into a container

```
echo "Deleting existing server dirs..."
rm -fr server-runtime
echo "Copying new server dirs..."
cp -R ${buildRootDir}/ server-runtime
dos2unix server/*.sh
```

```
echo "Building docker image..."
docker build -t ${imageName} .
```
### Docker Build

**# Dockerfile TO CREATE App Runtime container.**

**FROM busybox**

**COPY ./server-runtime /data/app/runtime**

**VOLUME /data/app**

### Use

# Pull app runtime images from repo **docker pull whogloo/app:03.00.10**

```
# Create data container from tagged image
docker create \
```

```
03.00.10
```

```
 --name=cust1-app-runtime-data \ nodeable/app-server-runtime:
```

```
# Start runtime containers using data container
docker run \
```

```
 …
 --volumes-from cust1-app-runtime-data
 …
```

```
 whogloo/appserver116
```
# Docker Pros

- Fast, flexible & scalable
- $\bullet$  Huge traction changes and tools coming out all the time
- Abstraction of services into micro services
- Image layers
- Runs on many platforms even Raspberry Pi!
- Content and hardware agnostic
- Separation of duties

# Docker Cons

- Keep an eye on disk space!
- Concepts can be complicated to start with
- $\triangle$  Lack of graphical tools command line
- Lack of dynamic port exposure
- Many containers to keep track of
- Not available on Windows yet
- Lack of OpenEdge support

## Learning about Docker

- [https://www.docker.com](https://www.docker.com/)
- [https://docs.docker.com](https://docs.docker.com/)
- What You Need to Know about Docker Free eBook (*until 7 pmt EDT june 27 2016*) <https://www.packtpub.com/packt/offers/free-learning>

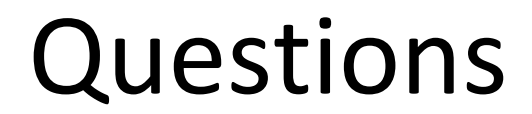

Email: [thomas@whogloo.com](mailto:thomas@whogloo.com)

Twitter: @whogloo

LinkedIn: <https://www.linkedin.com/company/whogloo>

Facebook:<https://www.facebook.com/whogloo>